## **Importation indirecte de références provenant de la base de données MathSciNet vers une bibliothèque EndNote**

## **Procédure**

- 1. Effectuez une recherche dans la base de données MathSciNet et cochez les références à importer parmi la liste des résultats.
- 2. Dans le menu déroulant **Batch Download**, sélectionnez **Citations (EndNote).**
- 3. Cliquez sur **Retrieved Marked.**
- 4. Enregistrez la page en format .txt avec la fonction **Enregistrez sous du menu Page du navigateur**.
- 5. Dans EndNote, cliquez sur le menu **File > Import > File**.
- 6. Dans la fenêtre **Import**, cliquez sur le bouton **Choose File**... et sélectionnez le fichier de données que vous avez enregistré.
- 7. Dans la liste déroulante **Import option**, choisissez **EndNote import**. Aux champs **Duplicates** et **Text Translation**, sélectionnez **Import All** et **Unicode (UTF-8)**.
- 8. Cliquez sur le bouton Import. Les références sont transférées dans EndNote.

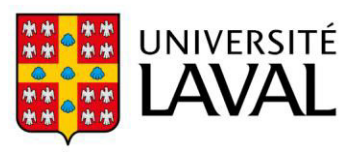